## *Instructions for "PowerSchool Parent Portal" signup*

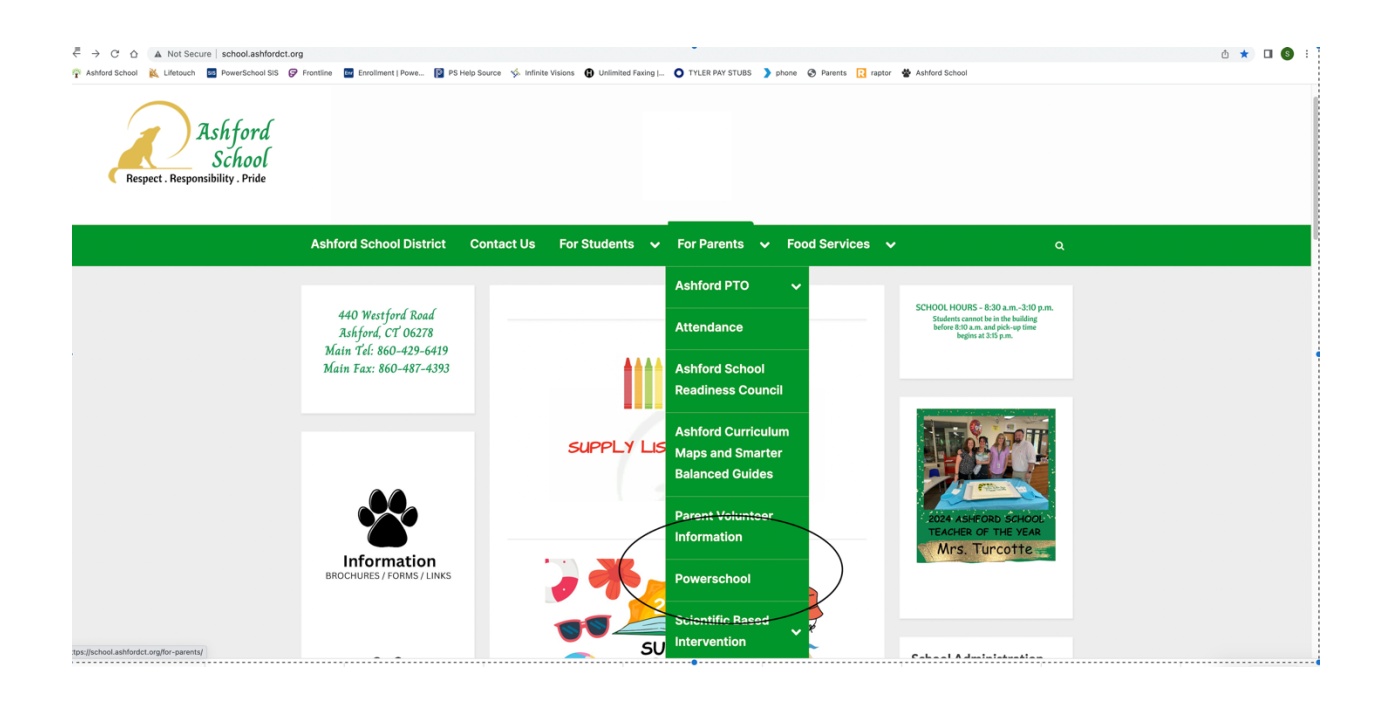

Start at the school's web site www.school.ashfordct.org Select "For Parents" and pulldown to PowerSchool.

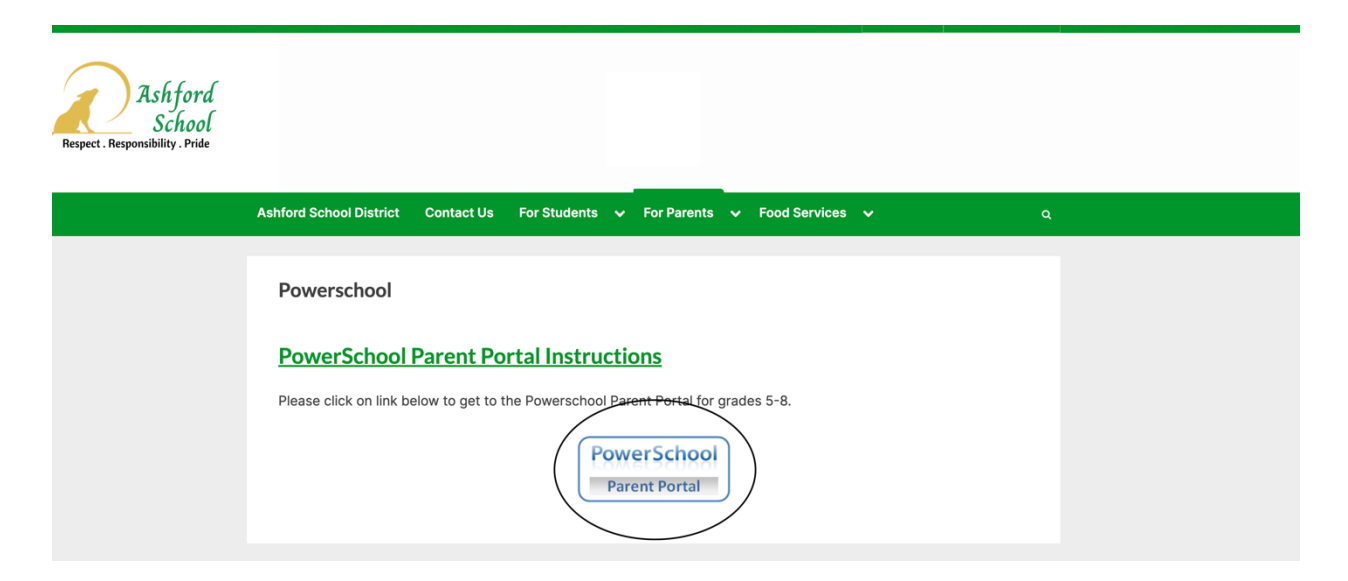

Click on the link for "PowerSchool Parent Portal".

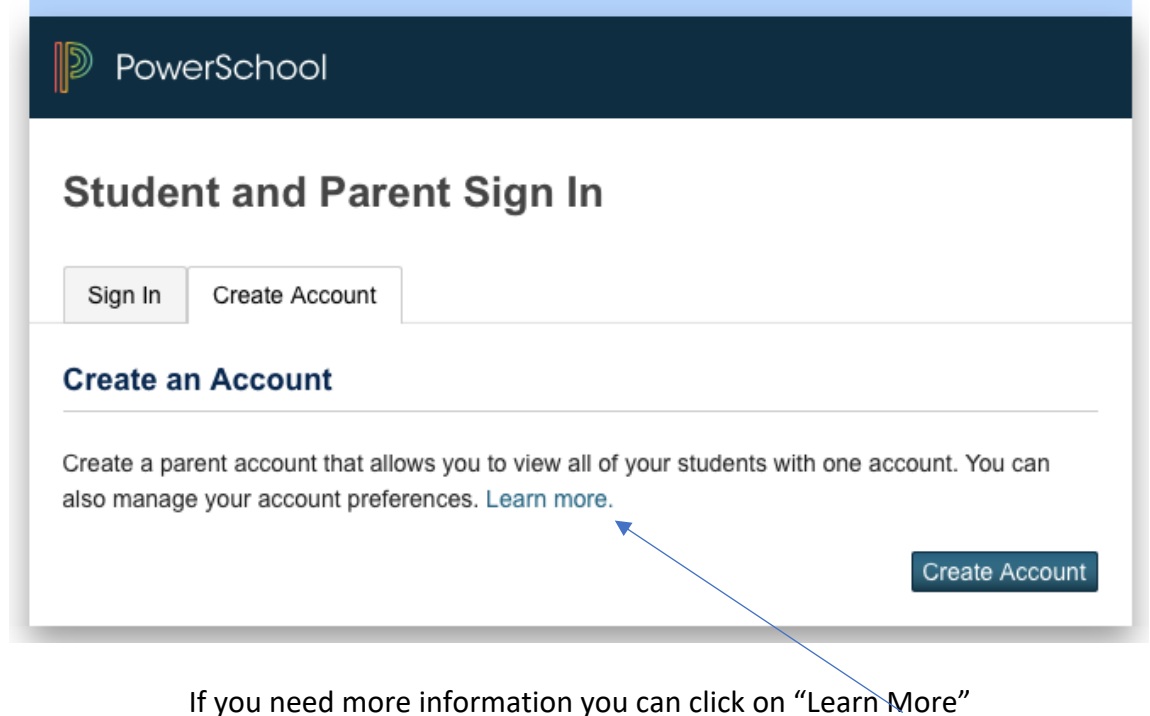

## **P** PowerSchool

## **Create a Parent Account**

A parent account allows you to view the information for one or more students with a single sign in. You can also manage your personal account preferences.

To create a parent account, enter the following information:

- Name Your first and last name
- Email Student notifications and correspondence related to your parent account will be sent to this email
- Desired Username Your username is your unique PowerSchool identity
- Password Your password must be at least 7 characters long
- Student Access Information Information for a minimum of one student, including the student name, Access ID, Access Password, and your relationship to the student

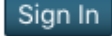

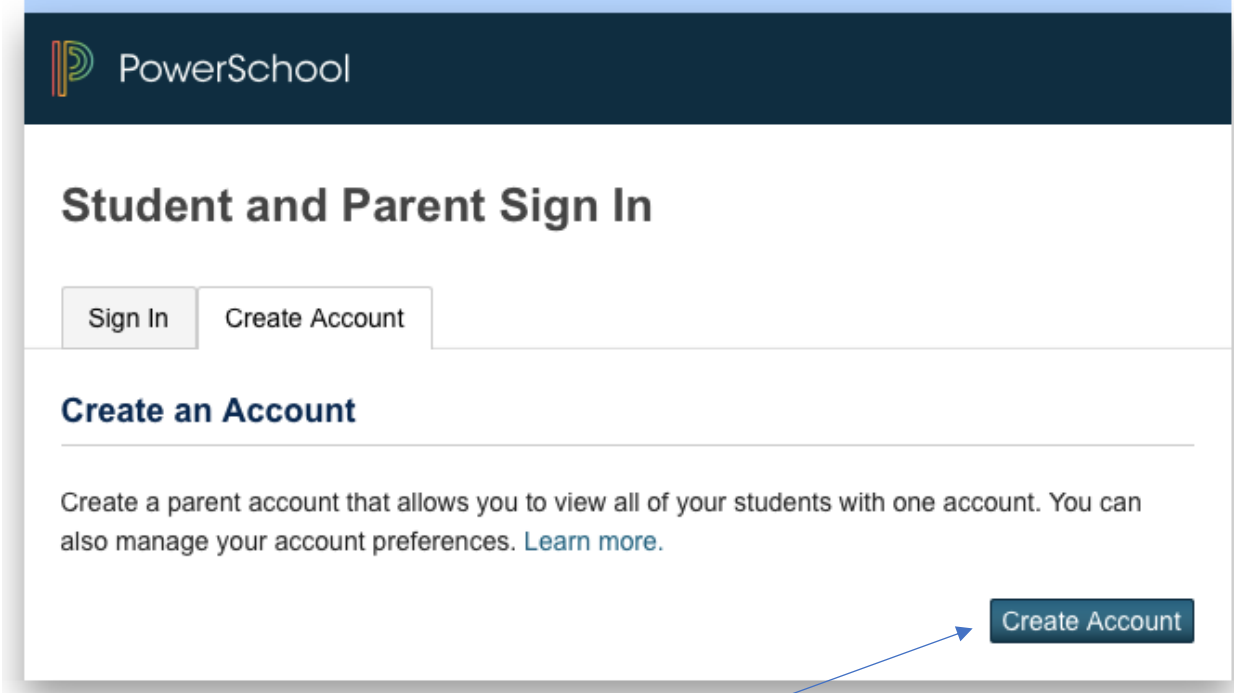

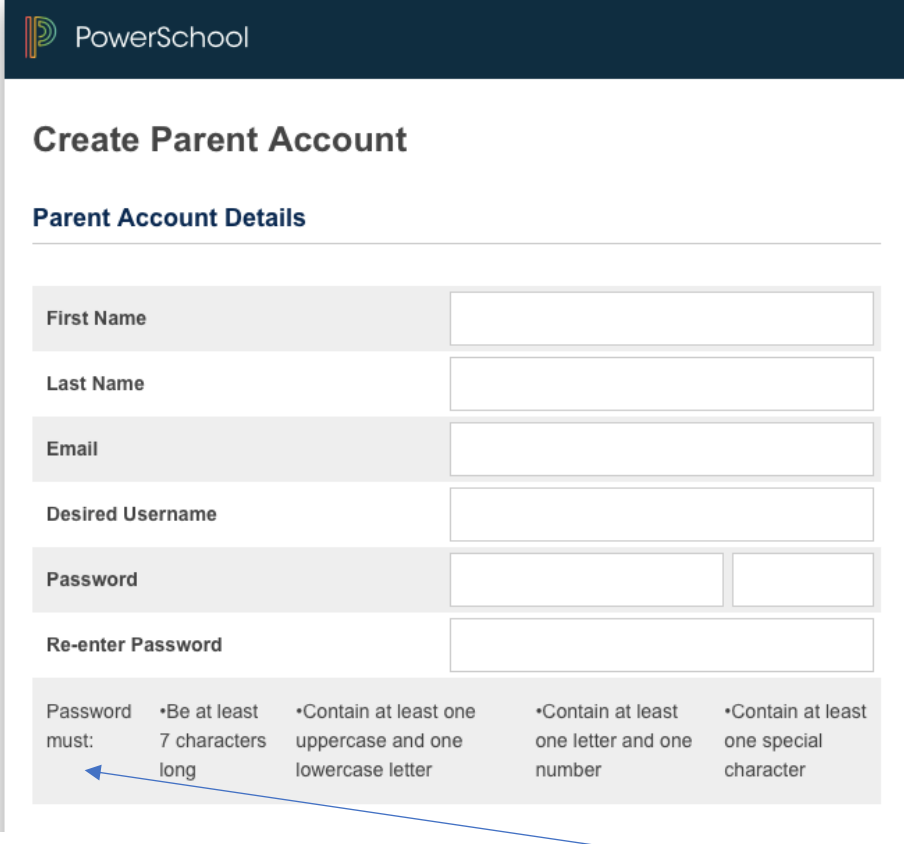

## Now click on the "Create Account" button.

Create an account using PowerSchool's password requirements.

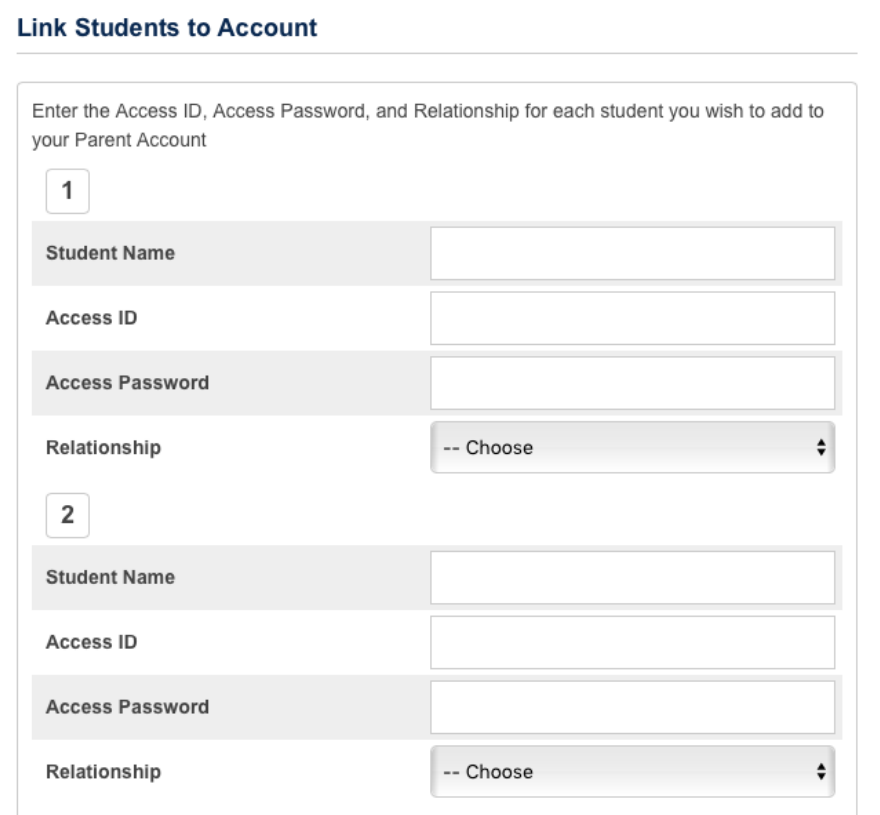

To link your Ashford 5-8 grade student(s), the "access id" and "access password" is the same; your student(s) 4-digit lunch code and the first initial of their first name and first initial of their last name (i.e., 1234jd).

Don't forget to click the "Enter" button at the bottom to complete the signup.

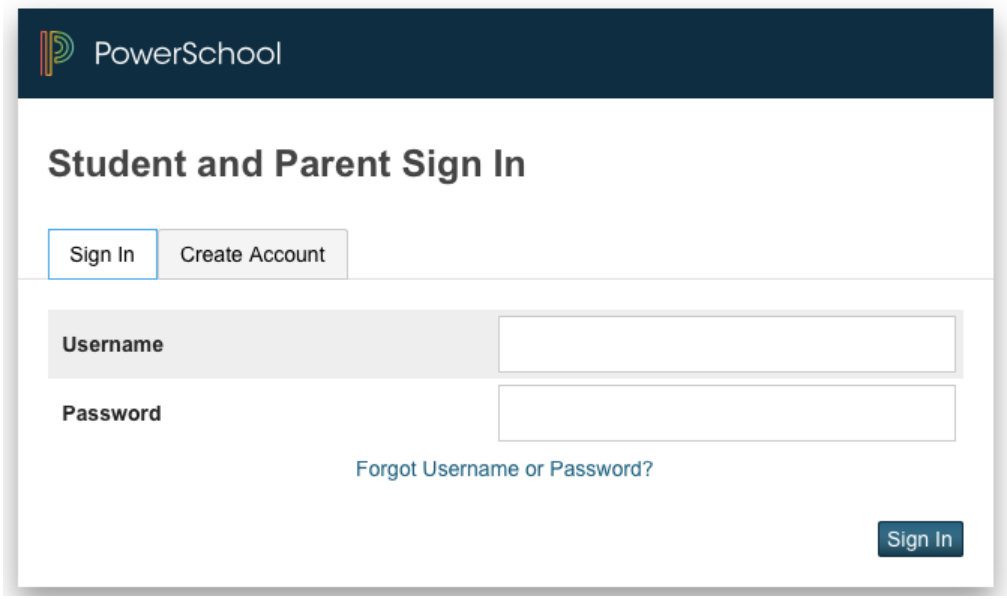

Return to the "Student and Parent Sign In" page to log in using your new ID and Password.

HTTP://ashford.powerschool.com/public

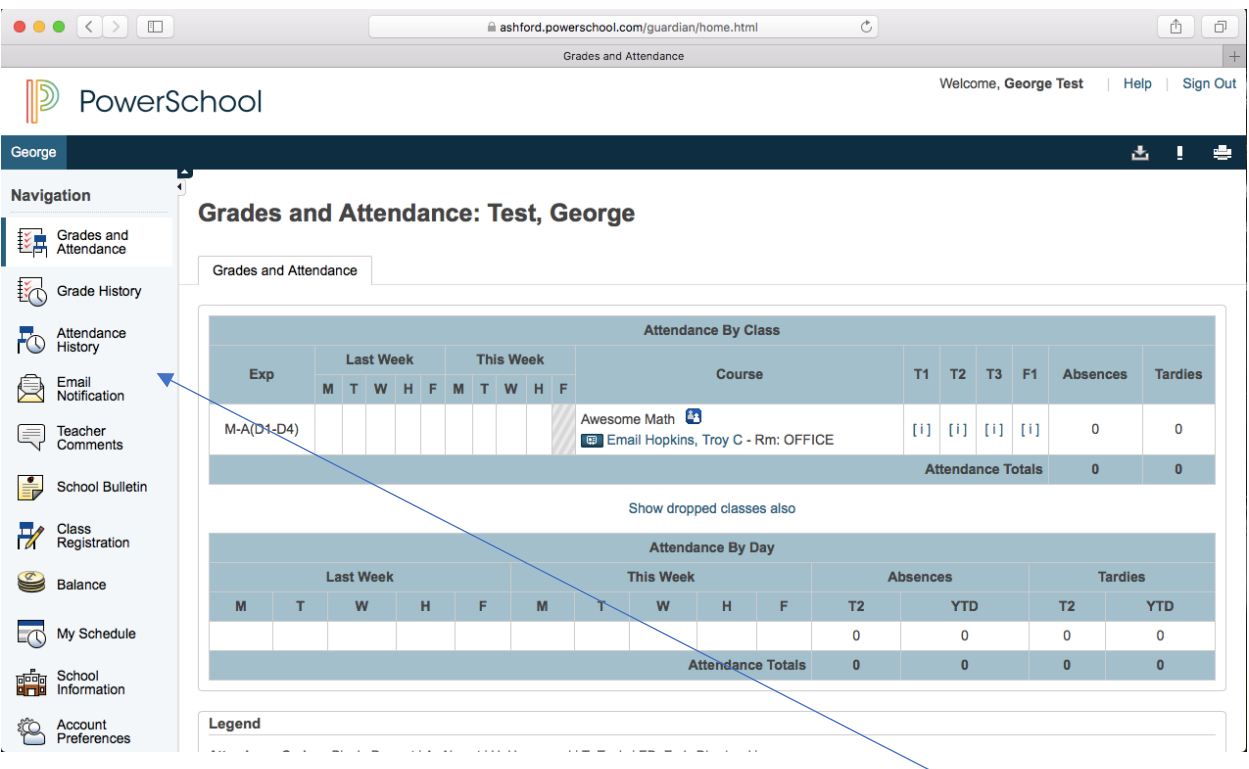

Explore the information provided by clicking on a category on the left (Please note that we do not use the "Balance" category)

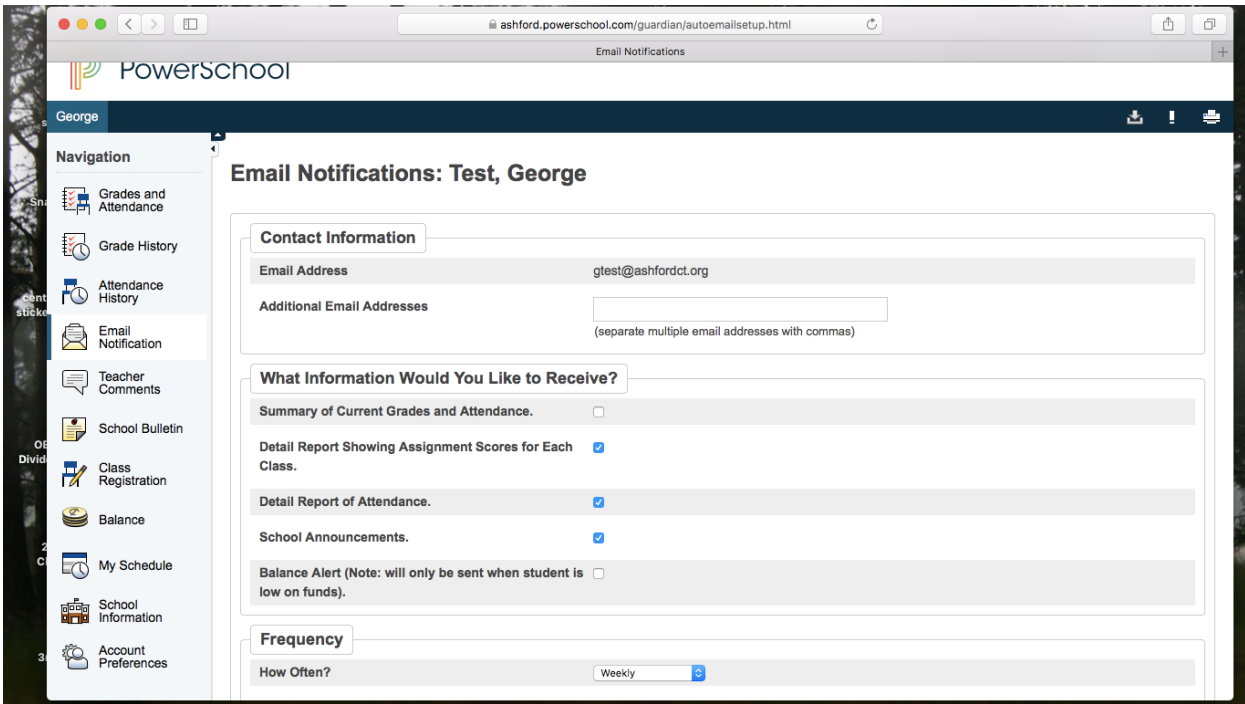

You may opt to have information sent to your e-mail address on a varying basis (never, daily, weekly, every two weeks or monthly).

If you have any questions, please call the school at 860-429-6419.